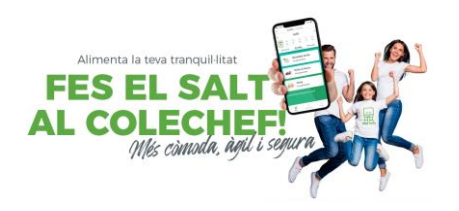

Gestions diàries> seleccionar el dia (part superior)> sol·licita assistència

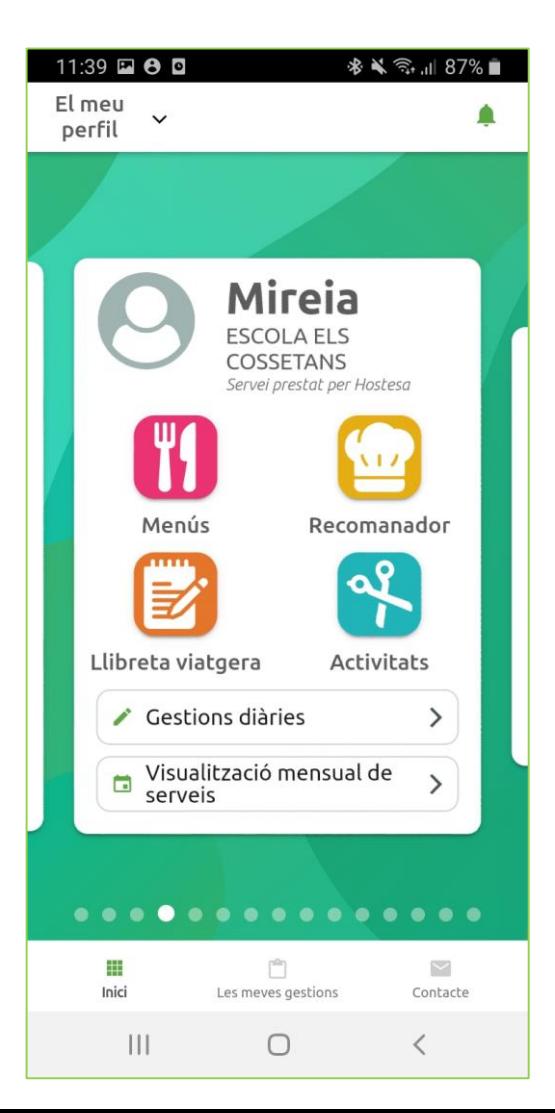

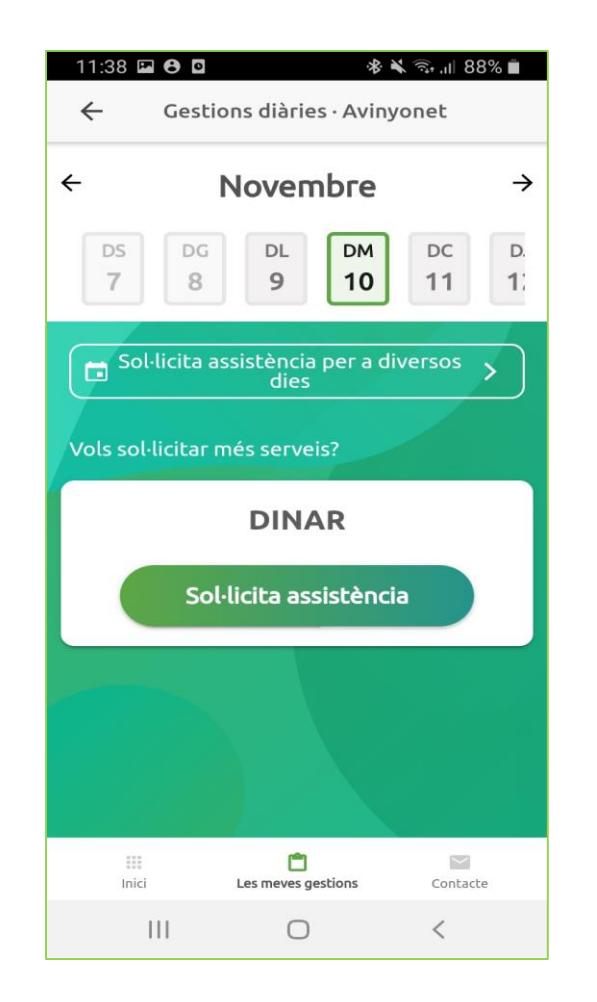

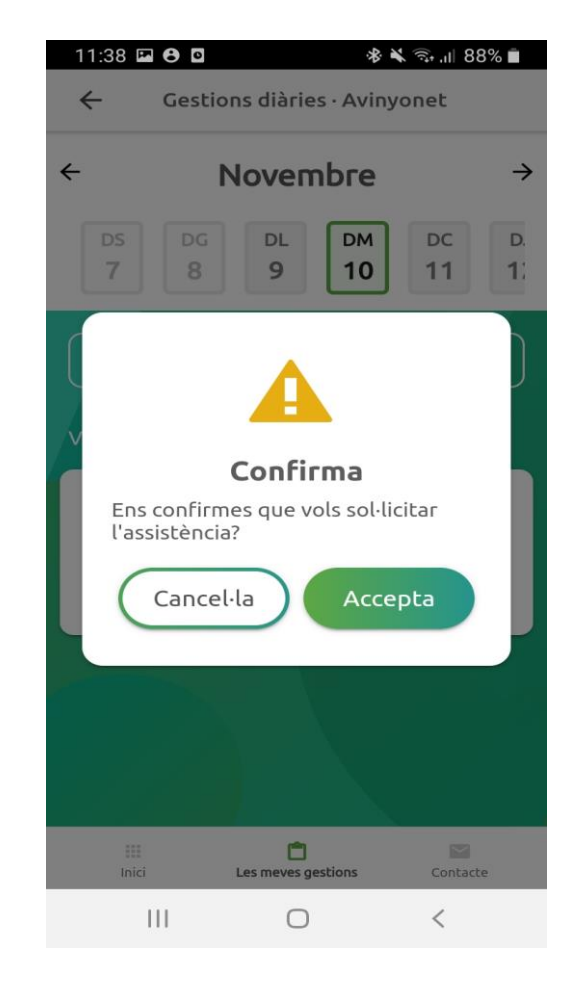

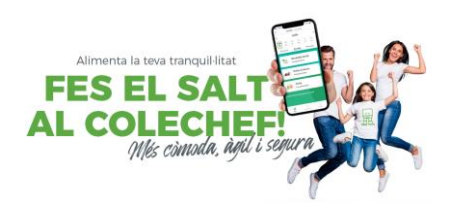

Gestions diàries> seleccionar el dia (part superior)> cancel·la assistència

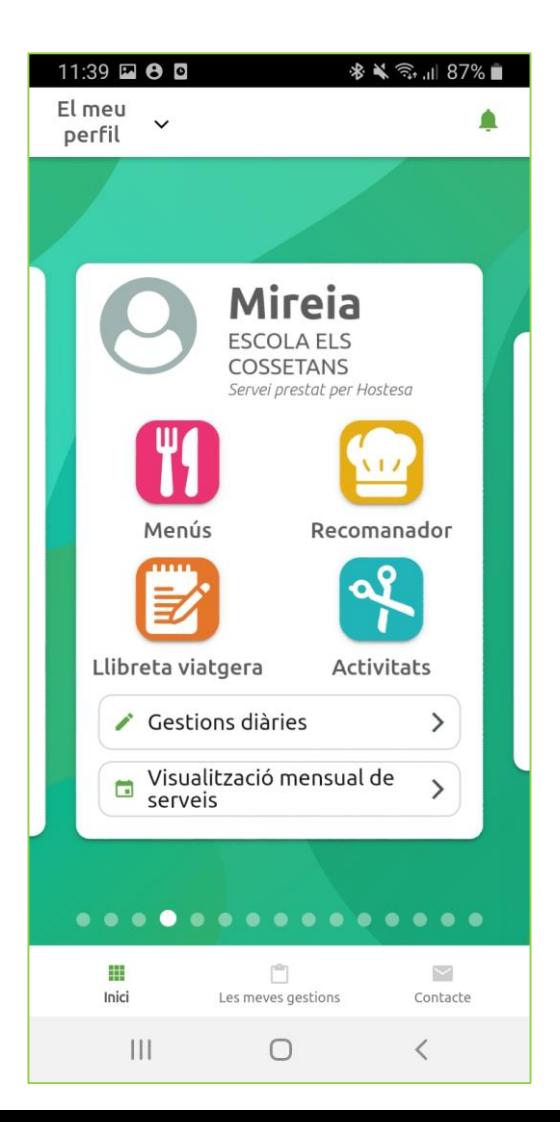

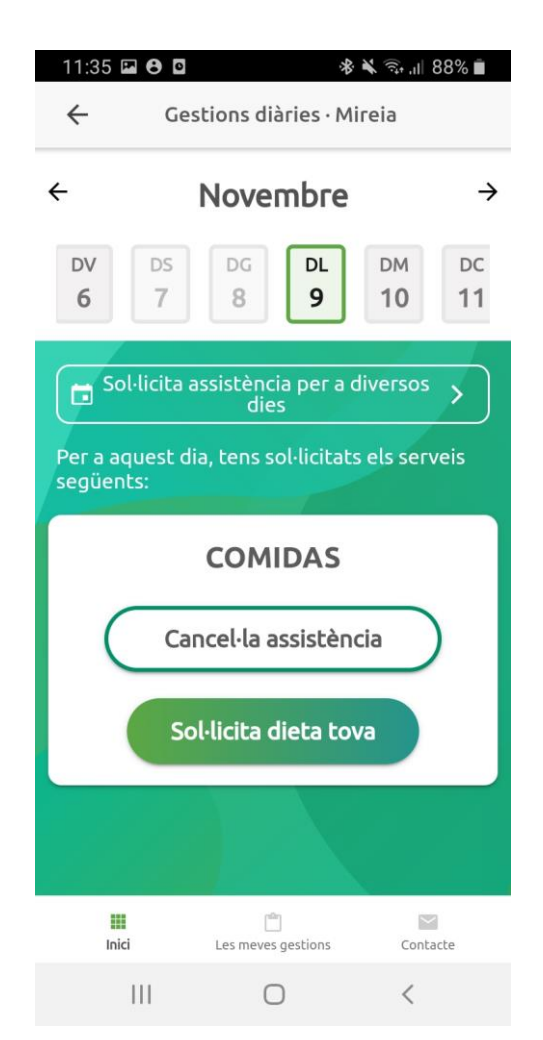

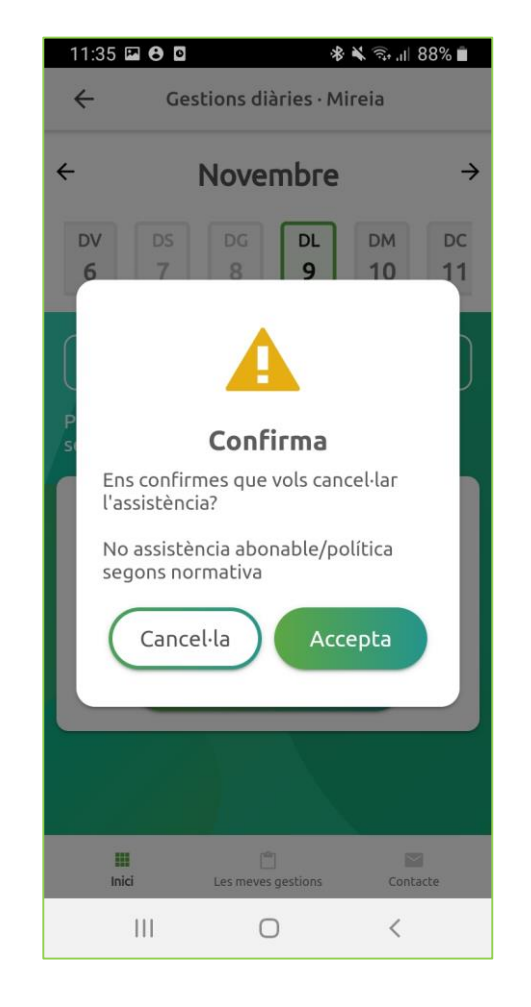

## **Com sol·licitar o cancel·lar assistències per més d'un dia**

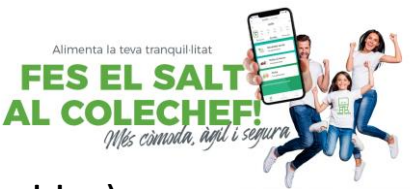

Gestions diàries> > Sol·licitar assistència per a diversos dies> Seleccionar acció (servei i sol·licitar o cancel·lar)> >Seleccionar els dies al calendari>confirmar pantalla de sol·licitar contractació o anul·lació .

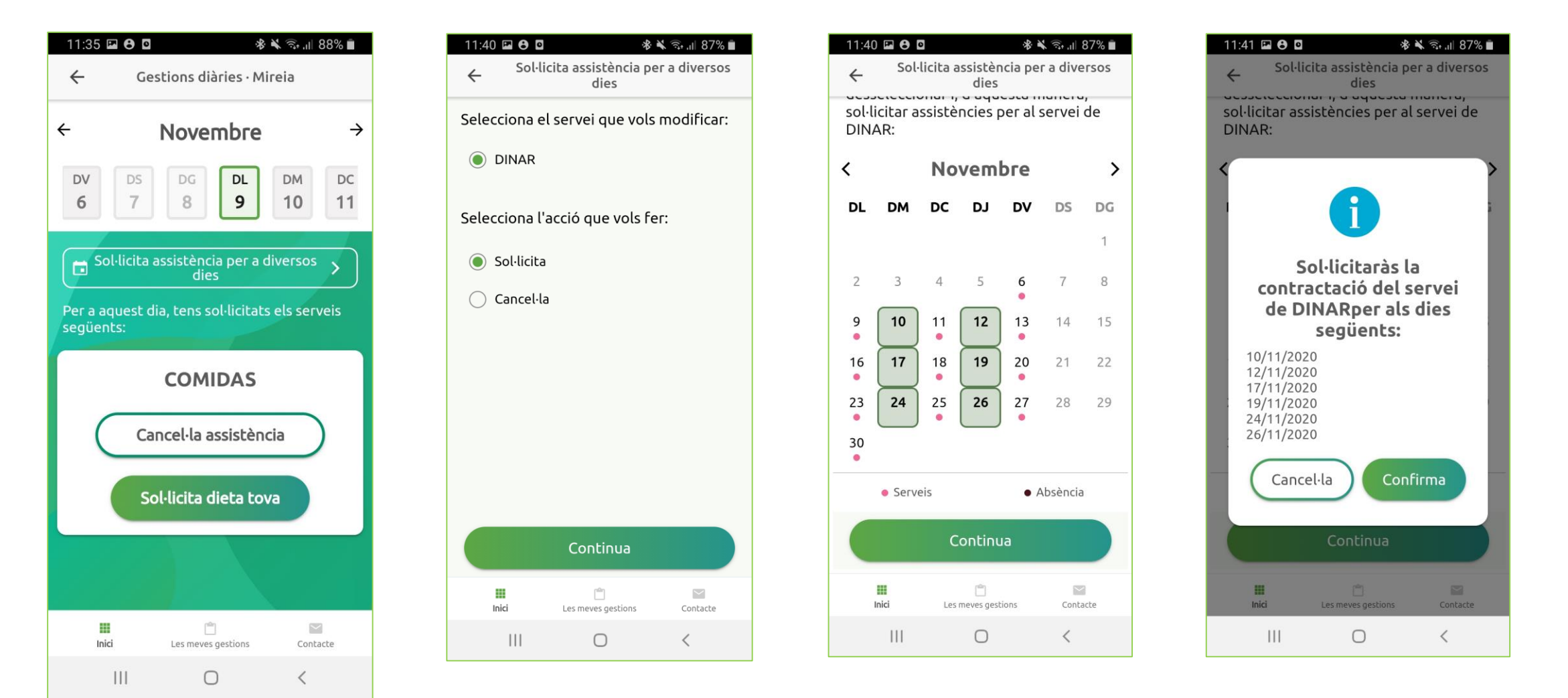